# **ШЛЮЗ БЕЗОПАСНОСТИ**

# **WAF Dallas Lock**

(версия изделия 1.15.22)

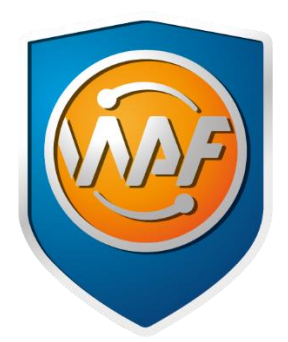

# Руководство оператора (пользователя)

ПФНА.501540.001 34

Листов 10

# **СОДЕРЖАНИЕ**

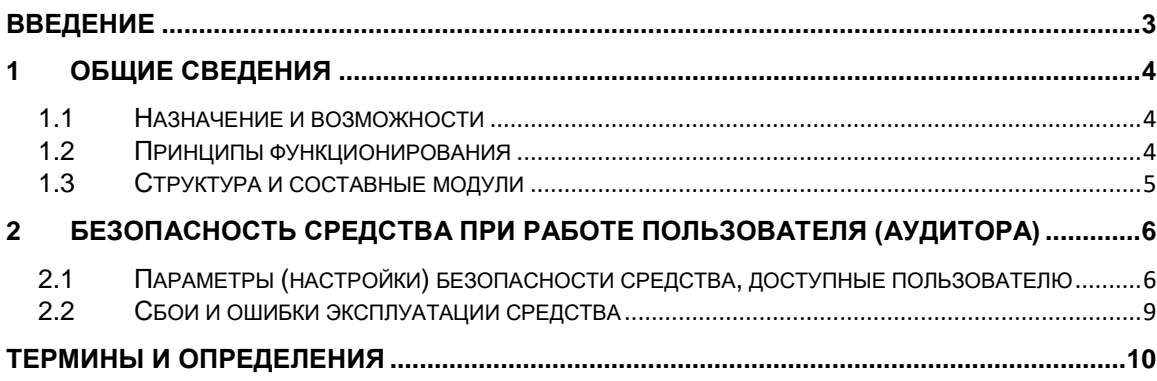

### <span id="page-2-0"></span>**ВВЕДЕНИЕ**

Данное руководство предназначено для пользователей рабочих станций, которые входят в защищенную шлюзом безопасности web application firewall (WAF) Dallas Lock сеть.

В руководстве содержатся сведения, необходимые пользователю для работы в защищенной WAF Dallas Lock сети.

В документе представлены элементы графических интерфейсов, которые соответствуют эксплуатации WAF Dallas Lock. Следует обратить внимание, что элементы графического интерфейса могут иметь незначительные отличия от представленных.

### <span id="page-3-0"></span>**1 ОБЩИЕ СВЕДЕНИЯ**

#### <span id="page-3-1"></span>**1.1 Назначение и возможности**

WAF Dallas Lock является межсетевым экраном прикладного уровня со вспомогательными подсистемами межсетевого экранирования и обнаружения вторжений.

WAF Dallas Lock обладает следующими основными возможностями:

- Анализ трафика веб-приложений и обнаружение атак (вторжений).
- Блокирование попыток сетевых атак при работе с веб-приложениями.
- Обнаружение подозрительной активности пользователей веб-приложений.
- Фильтрация сетевого трафика. Реализация фильтрации сетевого трафика по заданным правилам, возможность настройки правил и политик фильтрации.
- Защита cookie. Реализация защиты передачи cookie от несанкционированного раскрытия и нарушения целостности.
- Интеграция с Единым центром управления Dallas Lock.
- Интеграция в SIЕМ-систему по протоколу leef syslog.
- Анализ поведения пользователей на сайте.
- Реализация защиты от угроз из списка OWASP TOP 10.
- Защита от атак типа DoS/DDoS 7 уровня сетевой модели OSI.
- Импорт собственных архивных журналов.
- Возможность кластеризации нескольких серверов с WAF Dallas Lock.

#### <span id="page-3-2"></span>**1.2 Принципы функционирования**

WAF Dallas Lock нацелен на защиту веб-серверов, расположенных в демилитаризованной зоне (DMZ), и сетевой инфраструктуры (LAN) от угроз, исходящих из глобальной сети Интернет (WAN) [\(Рисунок 1\)](#page-3-3).

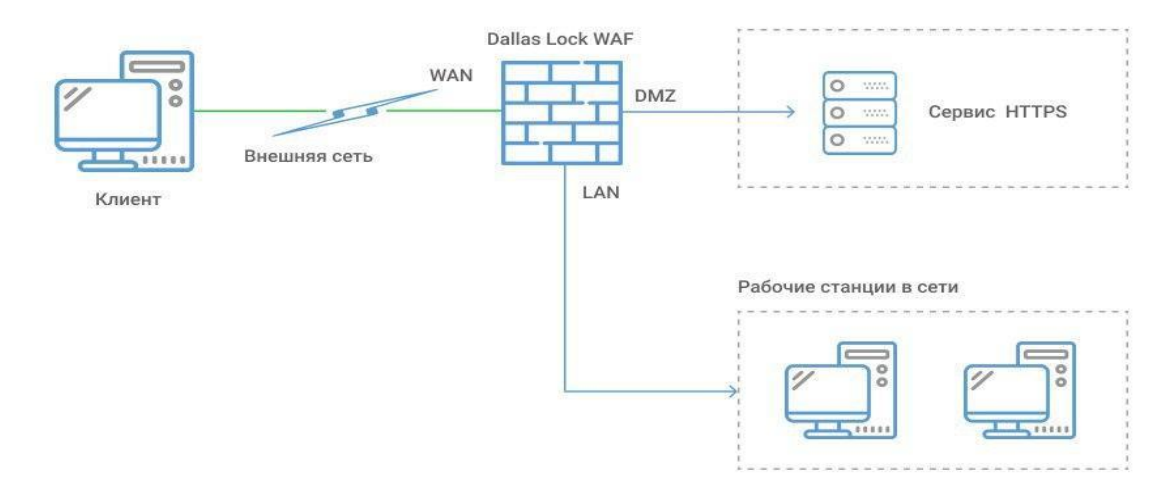

**Рисунок 1. Типовая схема использования «WAF Dallas Lock»**

<span id="page-3-3"></span>Для удобства фильтрации и контроля трафика физические интерфейсы WAF Dallas Lock отнесены к различным «зонам» (LAN, WAN, DMZ), за каждой из которых закреплен соответствующий профиль межсетевого экрана. Межсетевое экранирование, обеспечение обнаружения вторжений и защита веб-серверов реализуются заданием и своевременным обновлением администратором правил фильтрации и баз сигнатур атак.

Существует два режима работы WAF Dallas Lock: штатный и аварийный.

В штатном режиме работы WAF Dallas Lock выполняет функции, описанные в пункте [1.1](#page-3-1) [«Назначение и возможности»](#page-3-1).

В аварийном режиме работы происходит блокировка всего проходящего информационного потока (трафика), кроме информационного потока для управления WAF Dallas Lock и передачи данных на

ЕЦУ, причем управление может осуществляться только из LAN уполномоченным пользователем. Для этого происходит остановка всех сервисов, кроме сервисов из заранее определенного «белого» списка.

В целях обеспечения надежности в WAF Dallas Lock предусмотрена подсистема контроля целостности и восстановления. Проверка целостности происходит периодически и по запросу администратора. В случае нарушения целостности WAF Dallas Lock переходит в аварийный режим. После ручного восстановления функционирование WAF Dallas Lock продолжается в штатном режиме.

Настройка WAF Dallas Lock осуществляется посредствам веб-конфигуратора, разделенного на страницы, позволяющие задать новые значения параметров функционирования. Предусмотрена выгрузка настроек в виде архива конфигурационных файлов для хранения и восстановления работы WAF Dallas Lock.

К основным принципам безопасности работы WAF Dallas Lock относятся:

- 1) Выполнение ограничений по эксплуатации WAF Dallas Lock, перечисленных в п.3.3 документа ПФНА.501540.001 ФО Формуляр.
- 2) Осуществление работы WAF Dallas Lock строго в соответствии с эксплуатационной документацией.

#### <span id="page-4-0"></span>**1.3 Структура и составные модули**

Меню управления WAF Dallas Lock расположено в верхней части страницы и представлено на рисунке 2.

- **1.** Основное меню с набором вкладок.
- **2.** Имя хоста.
- **3.** Иконки, содержащие следующую информацию:
	- права администрирования изделия;
	- общее количество сохраненных, но не принятых конфигурационных изменений изделия (иконка не отображается, если все изменения были приняты);
	- вкл./выкл. автоматическое обновление изделия;
	- иконка регистрации изделия в домене безопасности ЕЦУ (иконка не отображается, если изделие не зарегистрировано в домене безопасности);
	- переключение между светлой и темной темой графического интерфейса изделия.

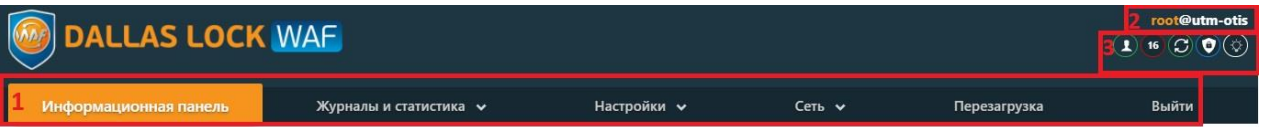

#### **Рисунок 2. Меню управления WAF Dallas Lock**

Меню шлюза безопасности WAF Dallas Lock состоит из следующих вкладок:

- **1. Информационная панель.** Набор виджетов и блоков статистических данных.
- **2. Журналы и статистика**. Подсистема учета и регистрации событий в WAF DL.
- **3. Настройки.** Подсистема тонкой настройки межсетевого экрана.
- **4. Сеть.**
- **5. Перезагрузка.** При нажатии произойдет перезагрузка изделия.
- **6. Выйти.** Выйти из меню на страницу авторизации сменить пользователя.

## <span id="page-5-0"></span>**2 БЕЗОПАСНОСТЬ СРЕДСТВА ПРИ РАБОТЕ ПОЛЬЗОВАТЕЛЯ (АУДИТОРА)**

#### <span id="page-5-1"></span>**2.1 Параметры (настройки) безопасности средства, доступные**

#### **пользователю**

Доступ к управлению и права для работы пользователя в WAF Dallas Lock назначаются администратором WAF Dallas Lock из строго предопределенного списка. Для пользователя может быть настроена роль безопасности аудита с помощью следующих параметров [\(Рисунок 3\)](#page-5-2):

- разрешить или запретить квитирование (подтверждение инцидентов ИБ);
- задать права на просмотр всех или определенных журналов;
- задать права на просмотр всех или определенных вкладок блока «Настройки» изделия;
- задать права на просмотр всех или определенных вкладок блока «Сеть» изделия. Hactholius no su безопасности аудита (просмотр видалок)

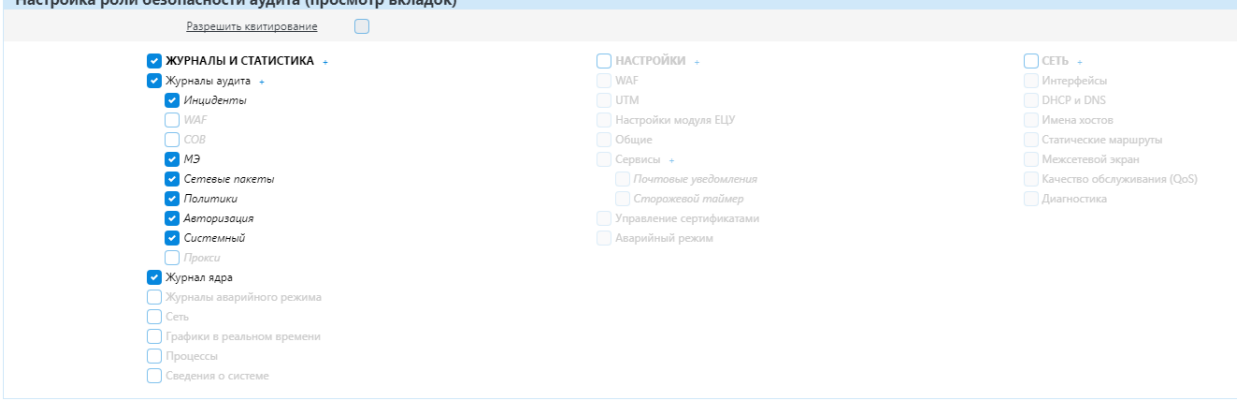

**Рисунок 3. Настройка роли безопасности аудита**

<span id="page-5-2"></span>Параметры безопасности изделия, доступные пользователю:

- вход в систему и смена пароля в соответствии с правилами (если разрешено администратором WAF Dallas Lock);
- мониторинг и анализ событий безопасности;
- возможность подтверждать атаки и инциденты ИБ;
- взаимодействие с администратором WAF Dallas Lock в случае нештатных ситуаций.

Типы событий безопасности, связанные с доступными пользователю функциями WAF Dallas Lock:

- вход в систему (события аутентификации);
- проведение аудита;
- информирование об атаке;
- информирование о переходе WAF Dallas Lock в аварийный режим.

Подробное описание мониторинга и анализа событий безопасности содержится в документе «Руководство по эксплуатации» ПФНА.501540.001.

Для выполнения входа в консоль управления WAF Dallas Lock необходимо пройти процедуру аутентификации с учетными данными пользователя ([Рисунок 4\)](#page-5-3).

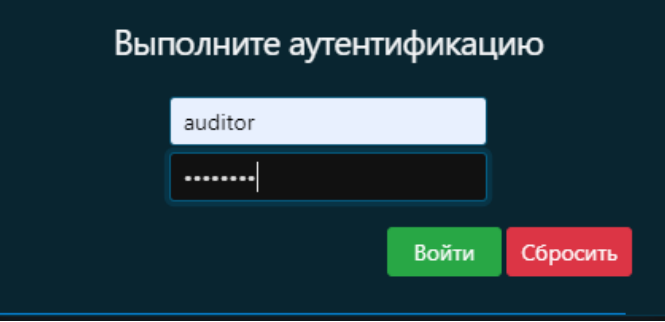

**Рисунок 4. Ввод учетных данных**

<span id="page-5-3"></span>Учетная запись пользователя, зарегистрированного в WAF Dallas Lock, имеет следующие атрибуты,

которые необходимы непосредственно для входа.

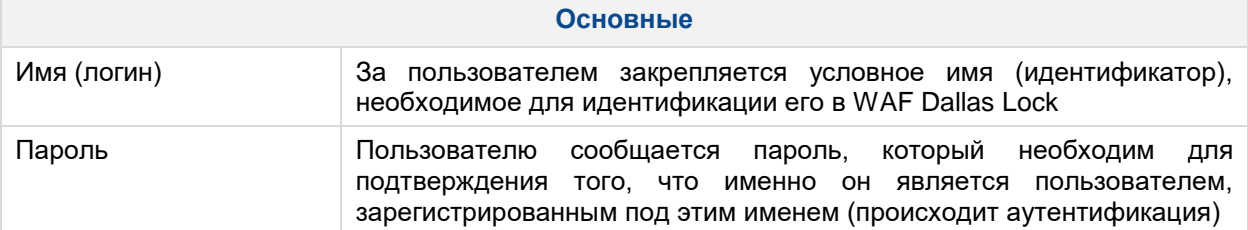

**Внимание**! Пользователю необходимо:

- уточнить у администратора все авторизационные данные для входа;
- запомнить свое имя и пароль;
- никому не сообщать пароль и данные учетной записи.
- п Возможна ситуация, при которой пользователь забыл свой пароль. В этом случае он также должен обратиться к администратору, который имеет право назначить пользователю новый пароль.

Авторизация пользователя осуществляется при каждом входе. При этом в WAF Dallas Lock установлены следующие правила:

**Для имени:**

- минимальная длина имени 1 символ;
- имя может содержать латинские символы и цифры;
	- разрешается использовать различные регистры клавиатуры и цифры, при этом нужно помнить, что прописные и строчные буквы воспринимаются как различные (User и user являются разными именами).

**Для** 

**пароля:**

- минимальная длина пароля 8 символов;
- пароль должен содержать цифры, специальные символы, различные регистры клавиатуры, при этом нужно помнить, что прописные и строчные буквы воспринимаются как различные (Password и password являются разными паролями).

Для входа на WAF Dallas Lock каждому пользователю предлагается выполнить следующую последовательность шагов.

**1.** Заполнить поле имени пользователя, под которым он зарегистрирован в WAF Dallas Lock.

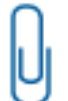

**Примечание.** При вводе имени и пароля переключение раскладки клавиатуры (русская/латинская) производится нажатием комбинации клавиш, установленной при настройке свойств клавиатуры. Текущий язык отображается индикатором клавиатуры.

**2.** Ввести пароль. При вводе пароля поле для ввода является текстовым. Однако на экране вместо символа, соответствующего каждой нажатой клавише, появляется символ «●» (точка).

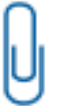

**Примечание.** Администратором WAF Dallas Lock может быть назначена аутентификация без пароля. В таком случае вход осуществляется по логину, ввод каких-либо символов в поле пароля повлечет за собой ошибку входа [\(Рисунок 5\)](#page-7-0).

- **3.** При вводе пароля следует помнить, что строчные и прописные буквы различаются. Допущенные ошибки при вводе исправляются так же, как и при заполнении текстового поля.
- **4.** Нажать кнопку «Enter».

После нажатия кнопки «Enter» в системе защиты сначала проверяется возможность входа пользователя с данным именем и правильность указанного пользователем пароля. В случае успеха проверки пользователю разрешается вход в систему, иначе вход в систему пользователю запрещается. При этом на экран могут выводиться сообщения о причине запрета или соответствующие сообщения предупреждающего характера.

Если введенный пароль неверен, то на экране появится сообщение об ошибке, после чего система защиты предоставит возможность повторно ввести имя и пароль [\(Рисунок 5\)](#page-7-0).

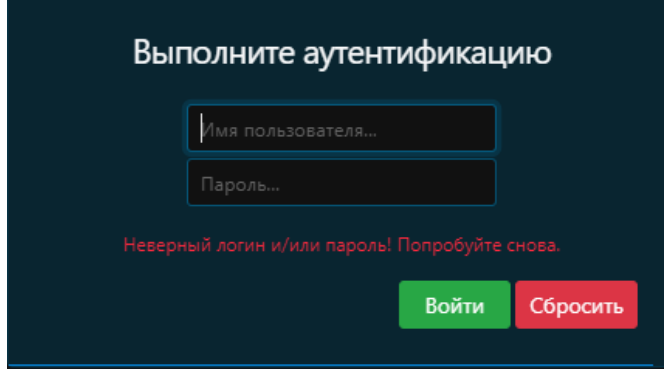

**Рисунок 5. Сообщение при вводе неправильного пароля**

<span id="page-7-0"></span>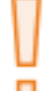

**Внимание!** Администратор WAF Dallas Lock может настроить количество попыток входа и время блокировки учетной записи пользователя при превышении этого показателя. Следует уточнить у администратора эти параметры.

**Примечание.** Администратором может быть назначена принудительная смена пароля при первом входе в систему, в таком случае необходимо указать новый пароль в открывшейся вкладке.

Для смены пароля необходимо перейти на вкладку «Настройки», выбрать раздел «Пароль пользователя» [\(Рисунок 6\)](#page-7-1).

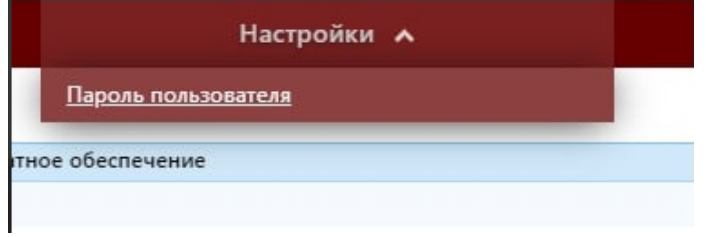

**Рисунок 6. Раздел «Пароль пользователя»**

<span id="page-7-1"></span>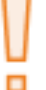

**Внимание!** Пользователю может быть не предоставлено разрешение о последующей смене пароля. Для смены пароля стоит обращаться к администратору WAF Dallas Lock.

В открывшемся диалоговом окне необходимо ввести в соответствующие поля старый пароль, новый пароль и подтверждение нового пароля. Пользователь также может ввести сгенерированный программой пароль, нажав . Далее нужно нажать кнопку «Применить» для сохранения нового пароля [\(Рисунок 7\)](#page-7-2).

# Пароль пользователя <sup>®</sup>

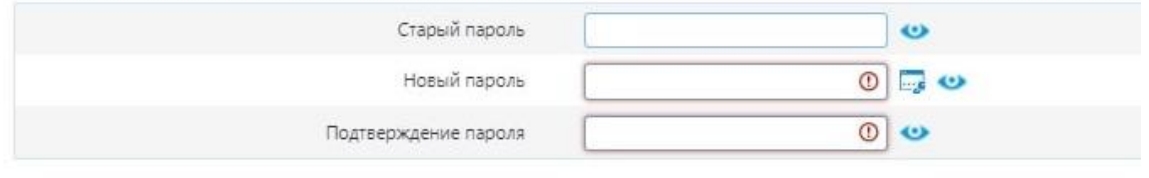

<span id="page-7-2"></span>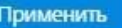

**Рисунок 7. Смена пароля**

**Примечание.** Сложные пароли при их регулярной смене снижают вероятность успешной атаки на пароль. Пароль должен соответствовать требованиям безопасности и содержать:

- нижний регистр;
- верхний регистр;
- цифра;
- специальный символ;
- минимум 8 символов.

Если все требования соблюдены, то пароль пользователя будет успешно сменен, появится соответствующее сообщение [\(Рисунок 8\)](#page-8-1). Далее вход пользователя в оболочку WAF Dallas Lock будет осуществляться с новым паролем.

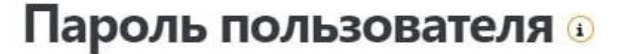

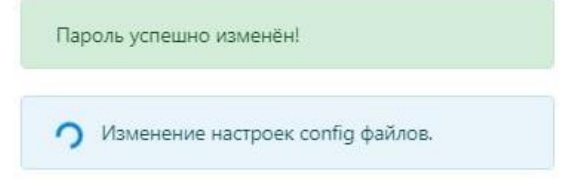

**Рисунок 8. Успешная смена пароля**

#### <span id="page-8-1"></span><span id="page-8-0"></span>**2.2 Сбои и ошибки эксплуатации средства**

#### **Таблица 1 — Всплывающие ошибки при эксплуатации средства**

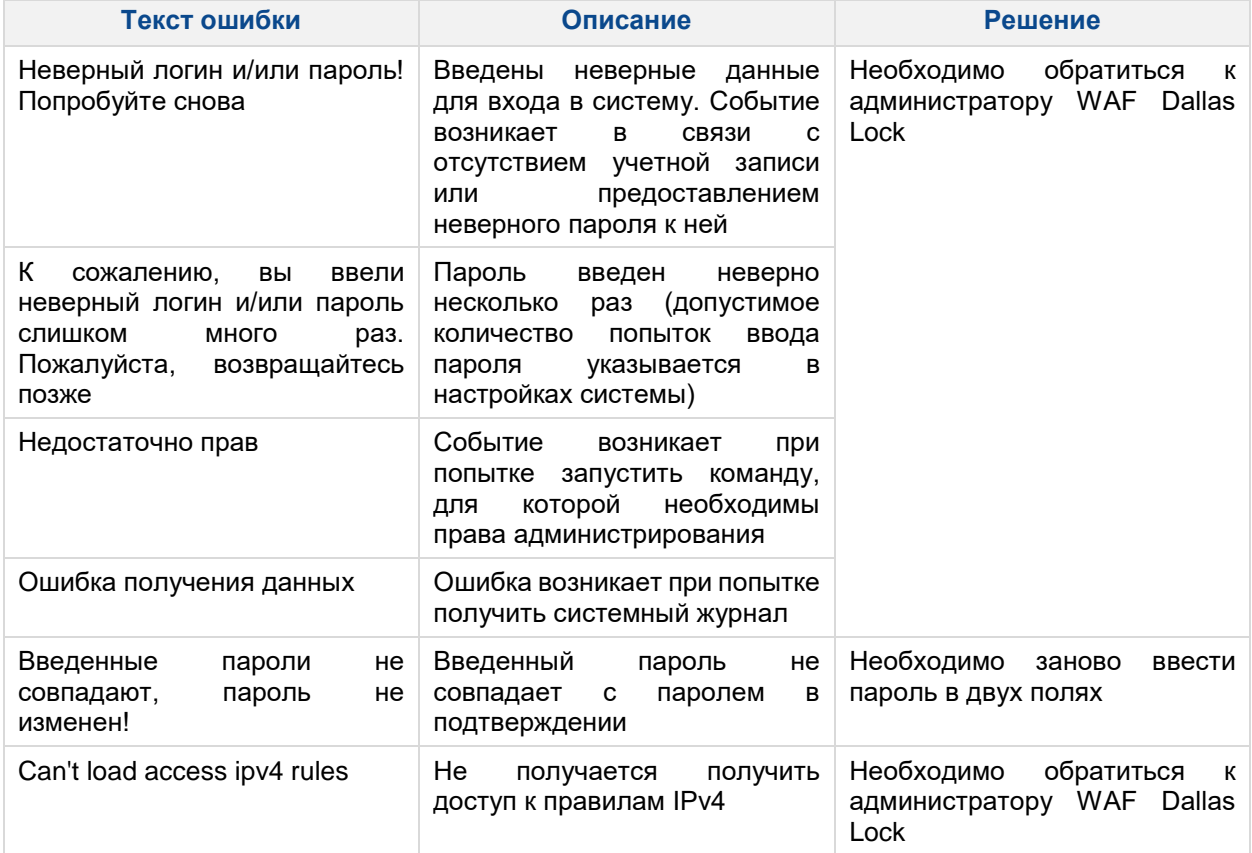

Во всех сложных ситуациях при работе с WAF Dallas Lock, которые пользователь не в состоянии разрешить самостоятельно, необходимо обращаться к администратору WAF Dallas Lock.

# <span id="page-9-0"></span>**ТЕРМИНЫ И ОПРЕДЕЛЕНИЯ**

Некоторые термины, содержащиеся в тексте руководства, уникальны для WAF Dallas Lock, другие используются для удобства, третьи выбраны из соображений краткости.

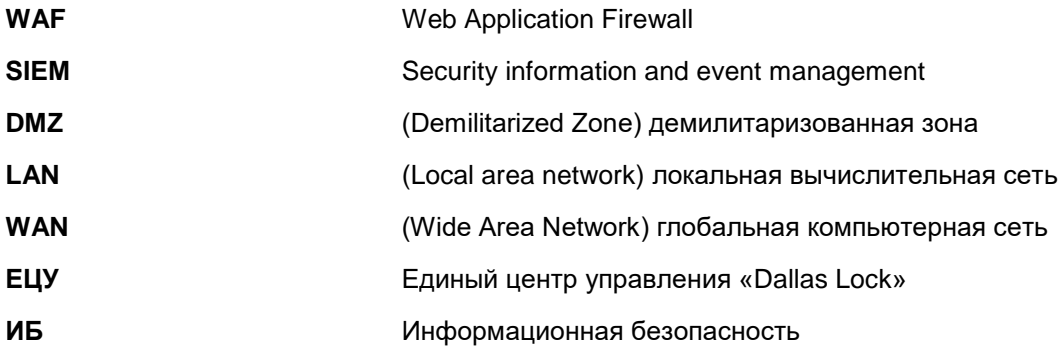